## **Programming the new Digital UHF II**

Connect to the GRX-x using the SRU program then go to Device / Application Mode / Modem Managing. Make sure that the Modem Model is a Digital UHF II.

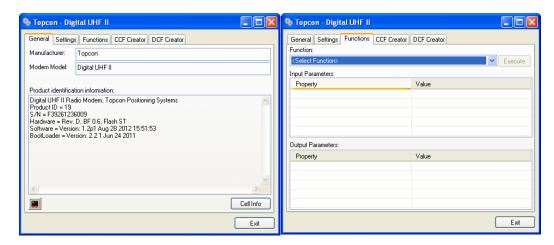

On the Functions Tab select the "UploadFile" and after selecting the UploadFile select the "Type" and select DCF as your choice.

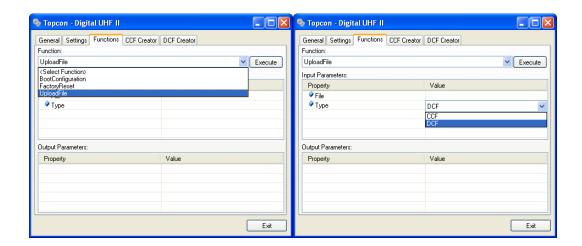

After choosing DCF Click in the File Value space (you may need to click on this a couple of times) Load the "ConfigFile\_USA\_125hz.dcf" File

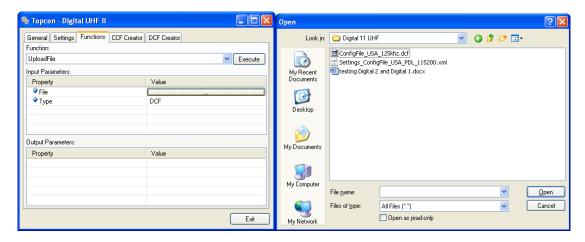

After Loading the DCF file you will get the "BLOB: 76 Bytes" message, hit "Execute" to load the DCF File

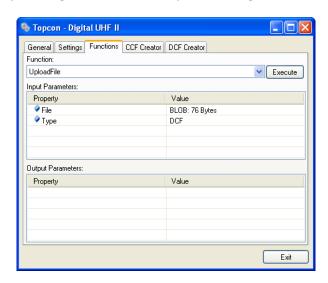

After you Execute the load you will get the Message Function "UploadFile" has completed.

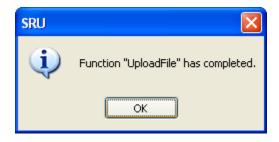

Next go to the Setting Tab and Select the Yellow folder "Import settings from a file"

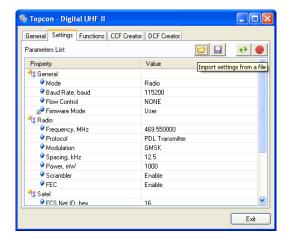

Load the "Settings\_ConfigFile\_USA\_PDL\_115200.xml" File

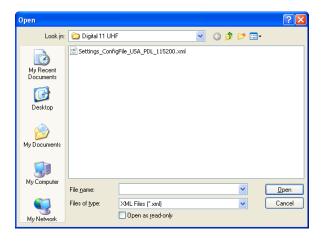

Click on "Commit"

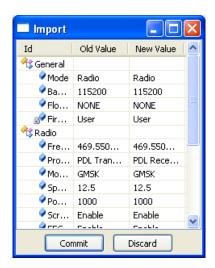

Next click on the Red Ball on the Right Side to Write the Settings

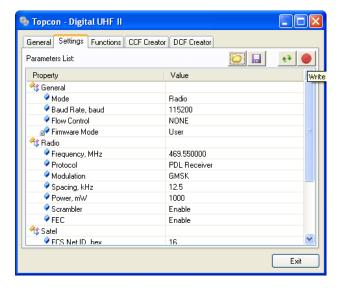

Click on the "Up and Down" Green Arrows Next to the Red Ball to Read the Settings to refresh, then check to ensure that they are as shown below.

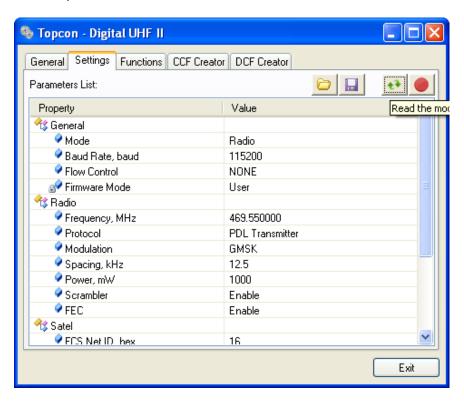

The Below Settings are what you should have with the Digital UHF II Radio; you are now ready to configure your Receiver for use as a Base or Rover using your Data Collector

Sometimes the settings will not take for some reason and you may need to go into PCCDU and do a "Factory Reset" or "Clear NVRAM" and repeat these steps again

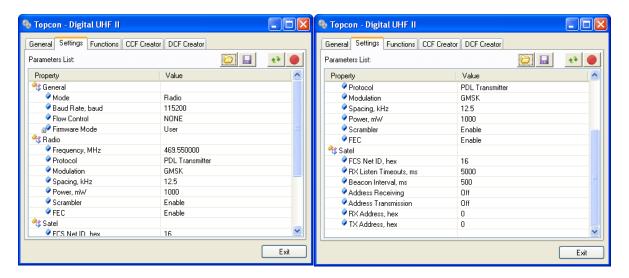

Note: To test/use the Digital 1 and Digital II UHF radios together in the GRX1 set radio baud rate to 4800 and PDL modulation.